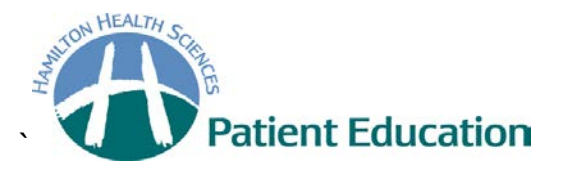

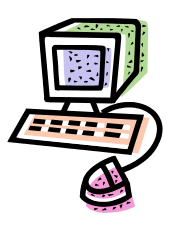

# **Helpful websites for carbohydrate counting**

## **1. Canadian Nutrient File**

Do a Google search for "Canadian Nutrient File" or go to<http://www.hc-sc.gc.ca/fn-an/nutrition/fiche-nutri-data/index-eng.php>

- Click on the underlined sentence "**Search online for foods in the Canadian Nutrient File, version 2010**"
- Type the food you are searching for in the "**Food Name**" box. Then click on "**Food Search**".
- Click the "**Food Code**" for the food you are searching.
- Select the "**Serving Size**" desired. You may select more than one "**Serving Size**".
- Click on "**Generate Nutrient File**".

#### **Remember to subtract the grams of fibre when calculating the carbohydrate**.

You can also access the book "Nutrient Value of Some Common Foods" from this website.

### **2. American Nutrient Database**

[www.ars.usda.gov/main/site\\_main.htm?modecode=12-35-45-00](http://www.ars.usda.gov/main/site_main.htm?modecode=12-35-45-00)

- Click "**Search**" in the 1<sup>st</sup> bullet.
- Enter the food you wish to look up.

### **3. Other**

#### [www.calorieking.com](http://www.calorieking.com/)

• Enter the food you wish to look up in the search box.